# DAWAN

## Plande la formation

## [www.dawa](https://www.dawan.fr)n.fr

## Formation Substance Painter : Initiation

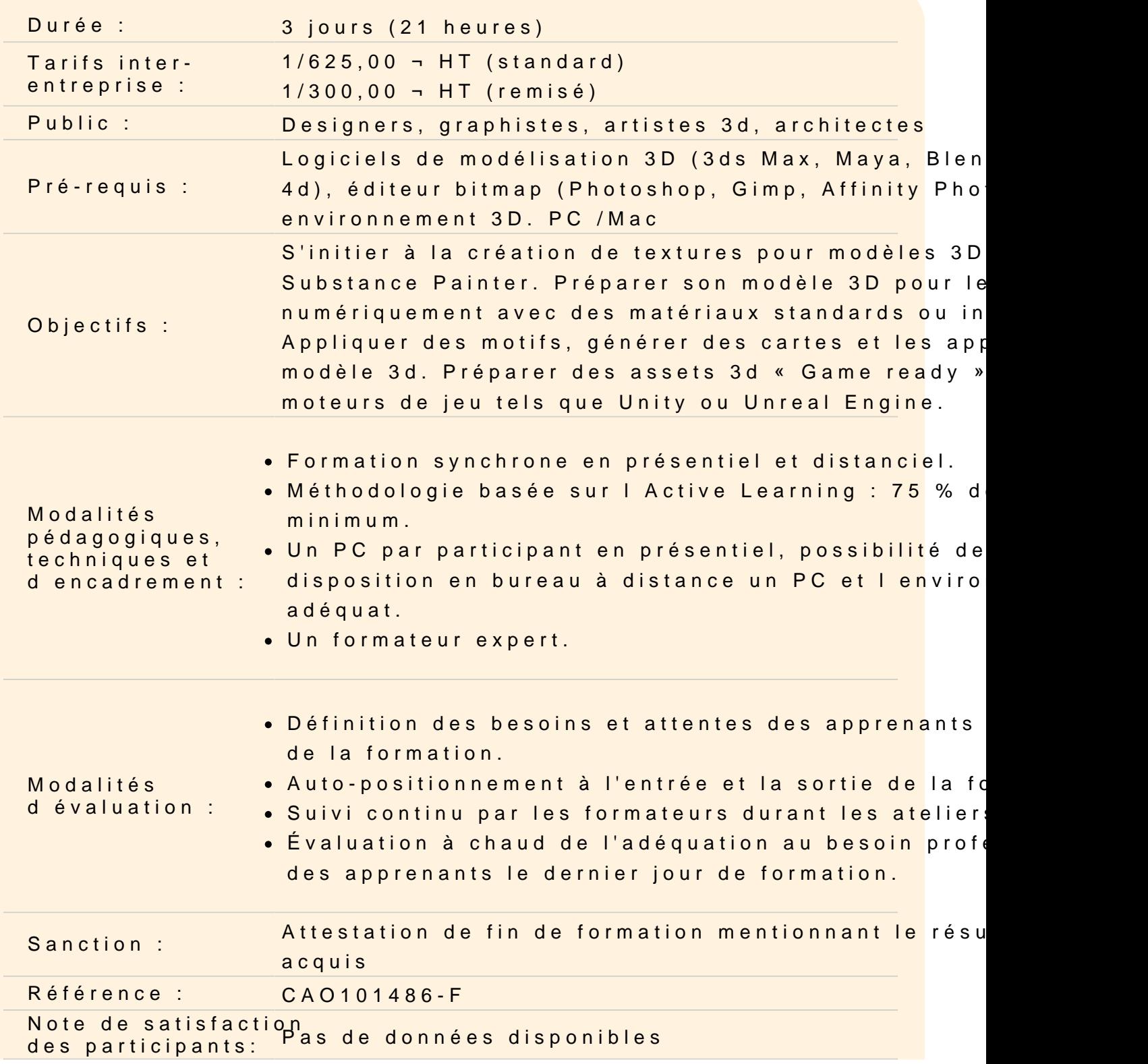

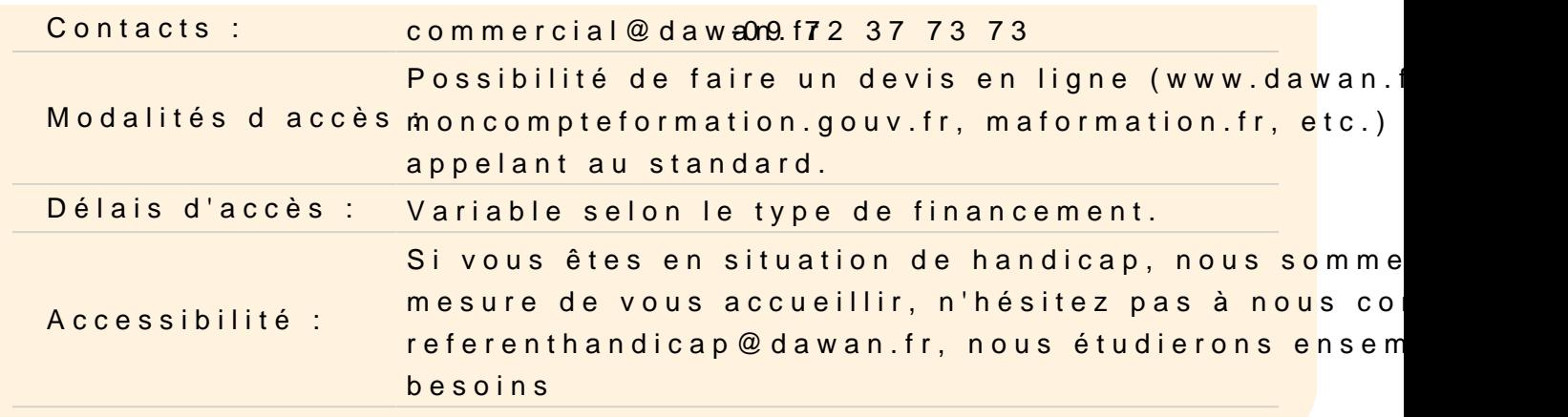

#### Introduction

A propos de Substance Painter, historique, utilisation et fonction

#### Les fondamentaux, l'espace graphique : les viewports

Configuration des viewports Vue active Orbite Panoramique Zoom in et out Raccourcis élémentaires Les vues 3D perspective et isométrique Les vues 2D Affichage complet ou spécifique à chaque canal (Bas roughness, metallic, normal, mask, etc)

#### Découvrir les menus

Menu Substance Painter Panneau de commande Barre d'outils principales Panneaux latéraux Panneau Shelf : la bibliothèque de matériaux Panneau Propriétés Panneau des calques Panneau Texture set settings

#### Préparer son modèle 3d

Modéliser et ajuster le modèle low poly Effectuer un dépliage UVW correct avec les outils de coutures, se lissage, etc. Modéliser et ajuster le modèle high poly Les différents formats lisibles par Substance Painter Exporter son modèle 3D au format \*.fbx (panneau d'export) **Atelier : Préparer ses différents modèles 3D et effectuer le dépliage UV depuis 3DS Max ou Blender.**

## **Création d'un projet Substance Painter**

Les différents types de projet (PBR Metallic Roughness, Unity HDR, Unreal Engine, Vray Mtl, etc) Les options de projet La gestion non destructive de Substance Painter Tester la fonction auto-unwrap, comprendre ses limites **Atelier : Créer son premier projet Substance Painter à partir du modèle Low Poly précédemment créé.**

## **Générer les maps dans Substance Painter**

Lier le modèle high poly à sa version low poly Générer les maps Vérifier la bonne conformité du dépliage UVW **Atelier : Associer la version High Poly au projet en cours, générer toutes les maps.**

## **Utiliser les matériaux Subtance Painter**

Découvrir et naviguer dans la bibliothèque (Shelf) de Substance Painter) Découvrir les différences entre les types de matériaux Appliquer un matériau à un objet Éditer les paramètres d'un matériau Utiliser les Smart Materials **Atelier : Utiliser, créer et sauvegarder des matériaux en les appliquant sur un ensemble de modèles.**

## **Travailler avec les outils de peinture**

Ajuster les paramètres de brosse et utiliser le pinceau le pinceau Utiliser l'outil Physical paint Utiliser la gomme et la Physical eraser Utiliser l'outil projection et physical projection Utiliser l'outil remplissage de polygones

Utiliser l'outil smudge Utiliser l'outil Clonage Utiliser la pipette **Atelier : peindre des détails sur le modèle 3D en utilisant tous les outils à notre disposition.**

### **Travailler avec les textures**

Importer un fichier de texture et l'ajouter à la bibliothèque Découvrir les différentes méthodes pour appliquer une texture sur une surface Utiliser un fichier texture comme pochoir

**Atelier : Appliquer des textures sur notre modèle (logos, pochoirs, etc)**